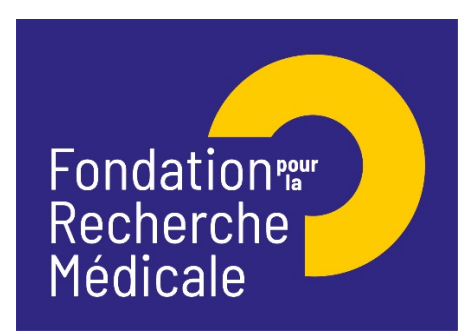

# **Pré-Demande EQUIPES FRM 2021**

**[Notice explicative 2021]**

Rappel calendrier :

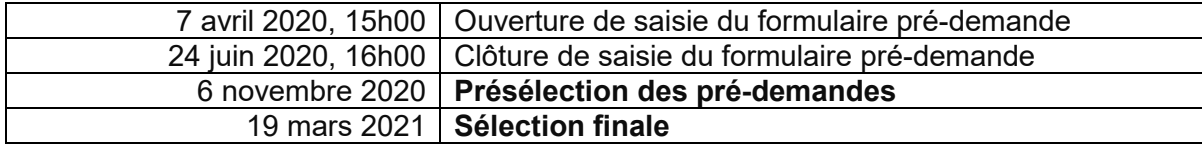

#### **CONTACTS**

Rodrigue M'BOUTOU (Tél.01.44.39.75.83) Chantal ADRIEN (Tel.01.44.39.75 73) E-mail : [rodrigue.mboutou@frm.org](mailto:rodrigue.mboutou@frm.org), chantal.adrien@frm.org

Pour postuler à cet appel à projets : site internet [www.frm.org](http://www.frm.org/) – Accès Chercheurs -Appels à projets FRM, puis Programme généraliste – Equipes FRM 2021. Nous vous invitons à lire avec attention la notice explicative.

**IMPORTANT : Tout dossier transmis non conforme** sera immédiatement **jugé irrecevable.**

Fondation pour la Recherche Médicale – Notice explicative Pré-demande Equipes FRM 2021– www.frm.org - v.03/04/2020 1/4

### **INFORMATIONS IMPORTANTES** :

- Pour postuler à cet appel à projets : site internet [www.frm.org](http://www.frm.org/) Accès Chercheurs puis Programme généraliste, via le portail eAwards : [https://frm.evision.ca/eAwards\\_applicant](https://frm.evision.ca/eAwards_applicant)
- La demande est faite par le responsable d'équipe et se fait exclusivement par le remplissage **en ANGLAIS** d'un formulaire en ligne.
- Le formulaire ne doit comporter que du texte (pas de photos, pas de graphiques et uniquement des caractères alphanumériques : pas de lettres grecques…).
- Nous vous conseillons d'aérer vos textes avec des espaces entre les paragraphes afin que le texte soit facilement lisible par les experts
- Nous attirons votre attention sur la section **« Host laboratory and team » : aucune demande de modification du référentiel** des laboratoires ne sera prise en compte deux jours ouvrés avant la date limite, soit après le **lundi 22 Juin 2020,16h00** heure de Paris)
- Dans la section « Host laboratory and team », l'attente du consentement du directeur du laboratoire n'empêche pas de faire des modifications aux sections du formulaire.
- Le **consentement** du **directeur du laboratoire** est **obligatoire** pour soumettre votre pré-demande. Si le responsable d'équipe (demandeur) est en même temps directeur du laboratoire, il doit consentir à sa propre demande.
- Aucun e-mail n'est envoyé confirmant la transmission de votre pré-demande. Pour vous assurer de la bonne transmission, il vous suffit de vérifier dans « Mes formulaires », la colonne « Statut du formulaire » : le statut doit passer de « en cours » à « Transmis ». Un e-mail automatique de notification d'admissibilité sera envoyé après l'instruction administrative.
- Tout dossier transmis non conforme sera immédiatement jugé irrecevable.
- Il est fortement conseillé de **lire** l'intégralité de la **notice explicative** avant de débuter la saisie du formulaire de demande.
- Intervenants : 2 intervenants sont impliqués dans la demande :
	- $\triangleright$  Le demandeur (responsable d'équipe) remplit et transmet le formulaire de demande.
	- Le directeur du laboratoire d'accueil du demandeur consent à la demande. Si le demandeur est en même temps directeur du laboratoire, il doit consentir à sa propre demande.
- La procédure est détaillée pour chaque intervenant : §.1 pour le demandeur ; §.2 pour le directeur du laboratoire d'accueil

## **1/ Procédure Demandeur (responsable de l'équipe candidate)**

La FRM vous a déjà pré-créé un compte en tant que responsable d'équipe, l'identifiant (Compte eAwards) est votre courriel. Si le courriel n'est pas correct, **vous ne devez en aucun cas vous créer un autre compte**. Merci de contacter [support@frm.org](mailto:support@frm.org)

Attention : lors de votre première connexion, vous devrez impérativement demander une réinitialisation de votre mot de passe, en cliquant sur « Mot de passe oublié »

Un courriel automatique vous sera envoyé, comprenant votre nouveau mot de passe, que vous pourrez changer par la suite. Si vous ne recevez pas ce courriel dans votre boite de réception, merci de vérifier dans vos « SPAMS » ou courriels indésirables.

#### **Saisie du formulaire**

La création d'une pré-demande génère un numéro de dossier unique, à conserver pour toute communication avec la FRM. **Toutes les sections (16)** peuvent être renseignées indépendamment les unes des autres. Un code couleur vous permettra d'identifier le statut de chaque section.

Nous attirons votre **attention** sur les sections suivantes :

Section **« Applicant team leader » :**  *Le CV à joindre doit être en format PDF et rédigé en ANGLAIS*

#### Section **« Applicant Host laboratory and team » :**

Suite à la sauvegarde de la page, le directeur du laboratoire d'accueil recevra un courriel pour l'inviter à consentir à votre demande.

*Important : Si le laboratoire ne se trouve pas dans la liste proposée, vous devez suivre la procédure « laboratoire/équipe non trouvés » disponible dans l'onglet « Contact us ». Vous devrez attendre la validation de la FRM qui se fera dans les 2 jours ouvrés et au plus tard 48 heures avant la clôture de l'appel à projets.*

Section : **Collaborative teams (in France or abroad)** : cette section n'est pas obligatoire. Vous pouvez donc la sauvegarder sans la renseigner.

#### Section **« External reviewers » :** dans cette section, vous devrez :

- Indiquer **5 experts étrangers** (**non français** et exerçant à l'étranger) susceptibles d'expertiser votre programme de recherche si votre pré-demande est présélectionnée. Pour chaque expert, indiquer : Nom, Prénom, Ville, Pays, E-mail. Attention : vous et votre équipe collaboratrice (éventuelle) ne devez pas avoir collaboré avec ces experts sur le programme proposé et ne pas avoir de publications communes avec ces experts au cours des 5 dernières années

- Indiquer les noms, prénoms, ville et pays des experts avec lesquels il y aurait un possible **conflit d'intérêt.**

#### Section **« Funding and co-funding » :**

Le financement alloué devra débuter au plus tard le **1er décembre 2021** Le montant minimum de financement à demander est de 200 000 € et le montant maximum est de 450 000 € Frais éligibles : équipement, fonctionnement, mission et /ou personnel Attention : les frais de mission éligibles sont de 3 000 € par année, soit 9 000 € pour les 3 ans. **Frais de gestion** : 4% maximum de la subvention, si votre futur organisme gestionnaire est : CNRS, INSERM ; 6% maximum de la subvention, pour les autres organismes gestionnaires publics

#### Section « **Signature and submission** » :

*Sans le consentement du directeur du laboratoire, vous ne pourrez pas transmettre votre pré-demande. Sans avoir cliqué sur « I accept », « Validate the form », «* Transmit *», votre pré-demande ne sera jamais prise en compte.*

## **2/ Procédure directeur du laboratoire (consentement)**

Le directeur du laboratoire est sollicité via le système eAwards de la FRM pour **Accorder son consentement** à la pré-demande du demandeur (Responsable d'équipe).

Il doit donc posséder un compte eAwards et renseigner son profil. Portail : [https://frm.evision.ca/eAwards\\_applicant](https://frm.evision.ca/eAwards_applicant) Le directeur du laboratoire devra alors se connecter à son propre compte eAwards et cliquer sur « **en tant que directeur** ». Ce **consentement** est **obligatoire** pour que la pré-demande soit transmise à la FRM.

Le demandeur peut vérifier si son directeur a bien consenti à sa demande, en allant dans la section « Mes formulaires, « Autres statut » puis en cliquant sur «Visualiser».